### **QR-код и его использование в образовательном процессе.**

-Здравствуйте, тему сегодняшнего мастер -класса я обозначила «QR-код и его использование в образовательном процессе».

### (2 слайд)

Предлагаю первый этап провести под девизом «QR-коды повсюду, QR-коды везде!»

- Что такое QR-код? QR-код – в переводе означает «быстрый отклик- это разновидность штрих кода. Изобрели его в 1994 году в Японии. Оттуда и началось его шествие по миру.

### (3 слайд)

в QR код можно закодировать что угодно. Слово, адрес сайта, даже небольшой рассказ. Все это не имело особого применения пока у людей не появились смартфоны, а вместе с ними возможность лично распознавать штрих коды.

### (4 слайд )

Сегодня явление QR кодов набирает обороты. Они появляются везде, где имеет смысл их ставить. Реклама, квитанции, постеры, визитные карточки и многое другое.

### (5 слайд )

Нас как педагогов интересует возможность использования данной технологии в образовании. Несомненным достоинством QR-кода является простота создания. Это позволяет создавать свои зашифрованные коды и использовать их на различных уроках. Любой урок можно украсить и разнообразить подобным методом, а впоследствии можно научить учащихся делать самим такие коды на практических занятиях.

### (6 слайд – как создать?)

На сегодняшний день существует множество специальных генераторов, с помощью которых создаются подобные коды. Например, одним из таких сервисов является онлайн-сервис.

1) В любой поисковой системе (гугл, яндекс) вы набираете название сайта qrcoder.ru или просто «генератор qr кода»

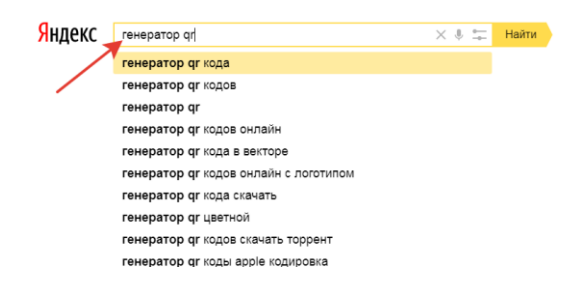

## (слайд $-7$ )

-Ведите слово, число или текст, который вы хотели бы зашифровать в специальное окошко.

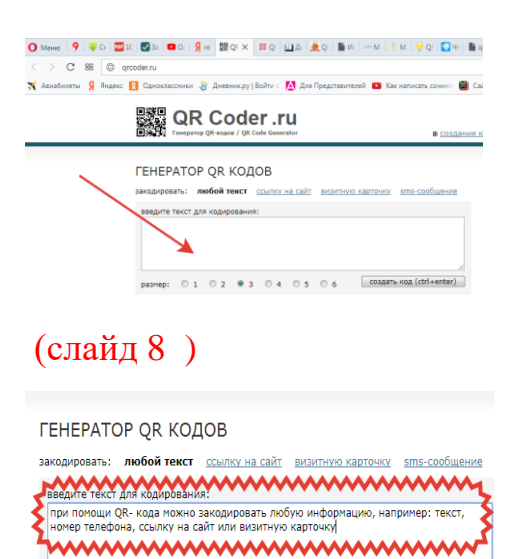

# (слайд 9 )

- Нажмите на кнопку «создать код»

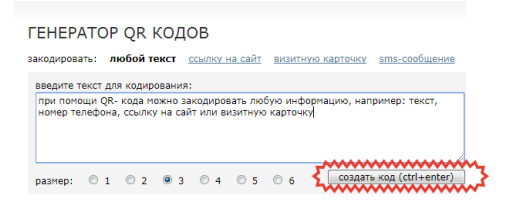

размер: © 1 © 2 © 3 © 4 © 5 © 6  $\sqrt{ \frac{1}{1} \cosh(2\pi t + \frac{1}{1} t)}$ 

# (слайд 10 )

## - С правой стороны экрана появится ваш qr-код

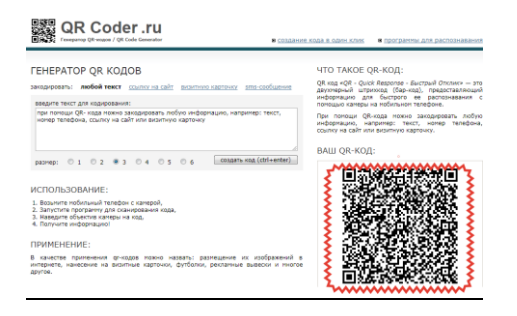

- Сохраните код в качестве изображения или на рабочем столе, или в документе Ворд.

# (слайд 11 )

- Итак, информация закодирована. А как ее декодировать? Все очень просто. Здесь нам помогут наши мобильные устройства.

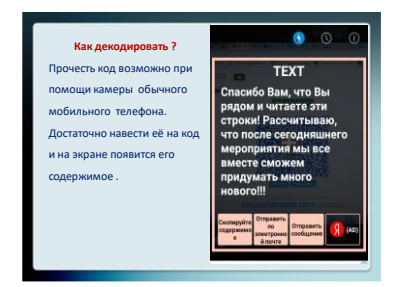

(слайд 12)

- Приложение, считывающее **QR-коды** можно скачать через **Play-market** (Android). Для этого мы в поисковике вводим сочетания «распознать qr код», «сканировать код»

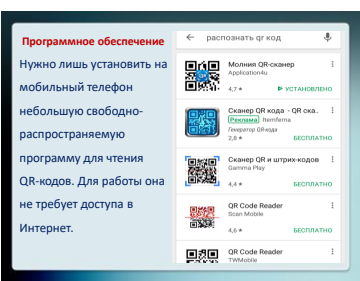

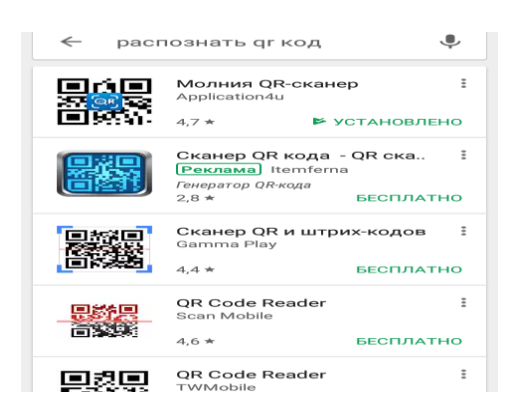

- Давайте попробуем декодировать уже готовые коды. На буклете

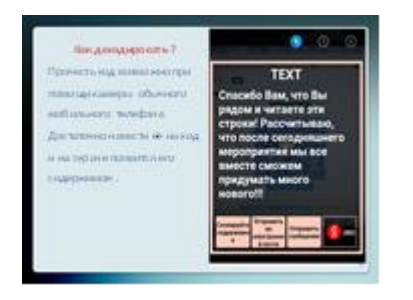

- использование кодов возможно на всех этапах урока от постановки цели до домашнего задания, можно закодировать:

(слайд 13 )

•Вопросы, загадки, анаграммы;

•адреса в Интернете;

•номера задания, страниц, кабинета, полки и т.д.;

•координаты какого-либо места;

•числовые выражения;

- задания или, напротив, ответы.
- кодировать то и другое. Задача совместить вопрос с ответом,
- даты с событиями
- выражения с их значениями и т.д.

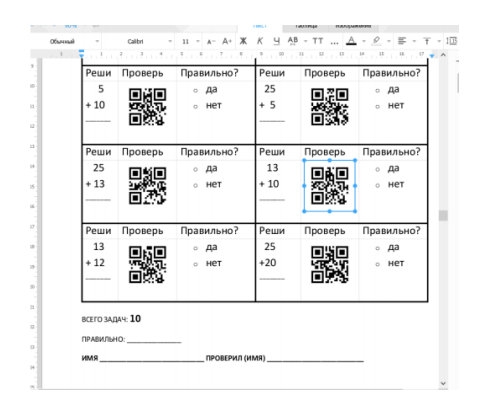

Область применения данной технологии ограничена только вашей фантазией!

\_ урок физкультуры

- урок окружающего мира

## **Ожидаемые результаты**

•Значительное повышение мотивации к обучению;

•Углубление и повышение качества знаний обучающихся;

•Личная заинтересованность в добывании знаний;

•Отличное настроение и позитивный настрой;

•Ситуация успеха для каждого обучающегося.

- Предлагаю вашему вниманию фрагмент урока литературы, проведенного 7 классе с использованием технологии

- Давайте, попробуем самостоятельно создать свой код, касаемо вашей образовательной области.

- Рефлексия.